# **Memperkenalkan Program G\*Power untuk Mengkalkulasi Berapa Ukuran Sampel untuk Penelitian**

Wahyu Widhiarso Fakultas Psikologi Universitas Gadjah Mada 2012

Pertanyaan yang paling banyak diajukan oleh peneliti adalah berapa besar ukuran sampel yang kita butuhkan untuk melakukan penelitian. Ada dua perspektif dalam menjawab hal ini, yaitu perspektif metodologi dan statistika. Keduanya memiliki kesamaan prinsip: semakin besar ukuran sampel, semakin diharapkan. Besarnya ukuran sampel akan mendukung asumsi bahwa sampal akan mewakili populasi yang menjadi target generalisasi hasil penelitian. Tapi berapa batas empirik dikatakan besar, sulit untuk ditentukan. Perspektif metodologi menekankan pada representasi sampel sedangkan perspektif statistik menekankan pada kekuatan (*power*) hasil uji statistik dan kestabilan nilai statistik dalam mengestimasi nilai parameter. Sebagaimana kita tahu, nilai statistik adalah nilai yang kita dapatkan dari sampel sedangkan nilai parameter didapatkan dari populasi.

Tulisan ini sementara ini hanya membatasi pada berapa ukuran sampel yang dibutuhkan untuk mendapatkan hasil pengujian statistik yang memiliki nilai kekuatan yang besar. Kekuatan (*power*) adalah peluang hasil uji statisik untuk bebas dari kesalahan statistik Tipe II. Kesalahan statistik Tipe II adalah kesalahan yang terjadi ketika peneliti menerima hipotesis nol yang seharusnya tidak diterima. Probabilitas untuk melakukan kesalahan Tipe II disebut Beta (β). Nilai kekuatan yang direkomendasikan adalah di atas 0,8 atau 80%.

Selain Tipe II, ada pula kesalahan Tipe I yang menunjukkan kesalahan yang terjadi ketika peneliti menolak hipotesis nol yang seharusnya diterima. Nilai probabilitas tipe ini dinamakan dengan level signifikansi yang disebut alpha (α). Kesalahan ini sering kita dengar karena diterima atau tidaknya hipotesis penelitian, kita tentukan melalui nilai alpha. Nilai alpha yang direkomendasikan adalah 95% atau 99%.

Singkat kata, uji statistik yang kita pakai diharapkan memiliki kekuatan uji statistik yang cukup besar. Kekuatan uji statistik tergantung pada tiga hal:

#### **1) Ukuran sampel (n).**

Semakin besar ukuran sampel , semakin merepresentasikan nilai parameter populasi yang secara otomatis meningkatkan nilai kekuatan uji statistik yang dipakai.

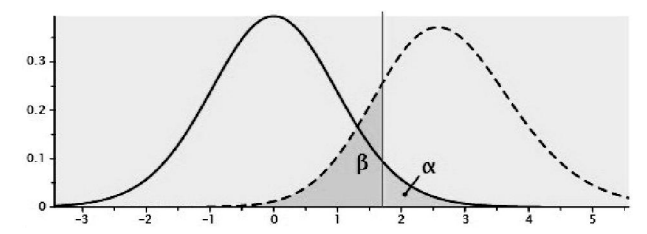

Gambar 1. Hubungan antara alpha dan beta

### **2) Level Signifikansi (α)**

Semakin tinggi tingkat level signifikansi, semakin tinggi uji statistik yang dipakai. Lihat Gambar 1. Jika kita meningkatkan level signifikansi  $(\alpha)$ , maka kita akan mengurangi daerah penerimaan hipotesis nol. Berkurangnya daerah penerimaan ini secara otomatis meningkatkan nilai beta. Meningkatnya nilai beta akan menunjukkan nilai kekuatan uji bertambah.

#### **3) Nilai korelasi atau selisih antar parameter.**

Dalam uji perbedaan kita menggunakan selisih antar rerata parameter sedangkan dalam uji korelasi kita menggunakan korelasi antar parameter. Semakin besar nilai korelasi atau nilai parameter, maka semakin besar ukuran efek (*effect sizes*) yang dihasilkan. Semakin besar ukuran efek ini maka semakin besar nilai kekuatan tes.

Dari penjelasan ini kita dapat mengetahui bahwa korelasi atau selisih tinggi memerlukan ukuran sampel yang lebih kecil dibanding dengan ketika kita menguji korelasi atau selisih yang rendah.

## **Aplikasi Kasus**

#### **1. Ukuran Sampel untuk Uji Korelasi**

Setelah kita lakukan uji korelasi pada data kita, kita dapatkan bahwa korelasi antar dua variabel kita adalah 0,678 dari 20 responden (lihat Gambar 2).

|   |                     | X           | Υ    |
|---|---------------------|-------------|------|
| X | Pearson Correlation |             | .678 |
|   | Sig. (2-tailed)     |             | .001 |
|   | N                   | 20          | 20   |
| Υ | Pearson Correlation | $.678^{**}$ |      |
|   | Sig. (2-tailed)     | .001        |      |
|   | N                   | 20          | 20   |

Gambar 2. Korelasi Antar Variabel

Setelah mendapatkan nilai korelasi, buka Program G\*Power. Masuklah ke menu TEST FAMILY (t-Test)- CORRELATION – APRIORI. Lihat Gambar 3. Masukkan nilai korelasi di atas ke dalam kotak EFFECT SIZES. Anda bisa memodifikasi menu yang lain, misalnya jenis uji statistik (1 atau dua ekor), Level Signifikan (Maksimal 0,05), dan Power (Minimal 0,8). Setelah itu klik CALCULATE.

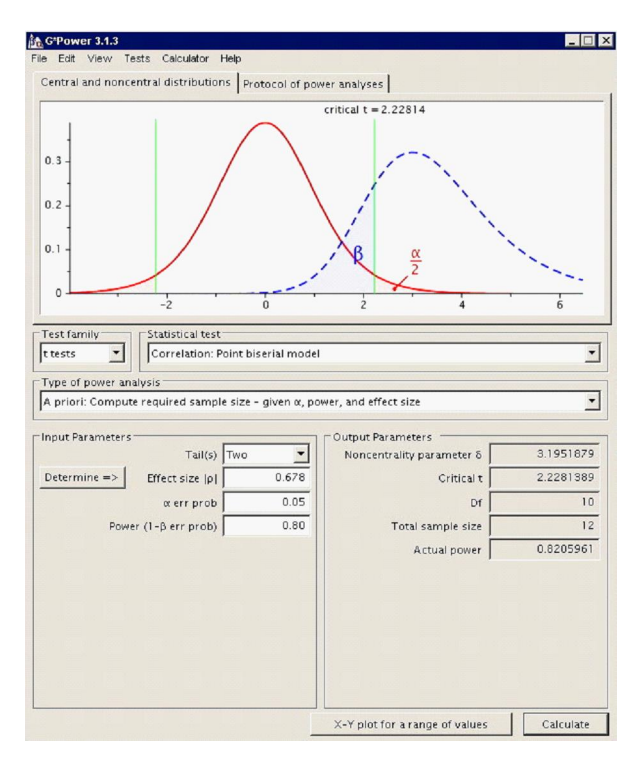

Gambar 3. Program G\*Power untuk Uji Korelasi

Hasil analisis akan muncul pada kotak disamping. Dari sini kita dapatkan informasi bahwa ukuran sampel yang dibutuhkan adalah minimal 12. Karena ukuran sampel kita adalah 20, maka jumlah tersebut sudah memenuhi kriteria untuk menggunakan uji korelasi.

### **2. Ukuran Sampel untuk Uji Perbedaan (Uji t)**

Sama seperti uji korelasi, kita hitung dulu statistik deskriptif untuk masing-masing kelompok. Anda bisa mendapatkan informasi ini melalui uji-t pada di SPSS yang menghasilkan informasi seperti pada Gambar 4.

| <b>Group Statistics</b> |         |    |         |                |                    |  |  |
|-------------------------|---------|----|---------|----------------|--------------------|--|--|
|                         | grup    | N  | Mean    | Std. Deviation | Std. Error<br>Mean |  |  |
| Rapi                    | Wanita. | 10 | 9.4000  | .84327         | .26667             |  |  |
|                         | Pria    | 10 | 6.3000. | .82327         | .26034             |  |  |

Gambar 4. Hasil Uji Perbedaan Melalui Uji-t

Setelah Program G\*Power dijalankan, masuklah pada TEST FAMILY (t-Test)- MEANS DIFFERENCE BETWEEN TWO INDEPENDENT MEANS – APRIORI. Kali ini kita menggunakan uji-t antar kelompok sehingga uji beda antar kelompok kita pilih. Setelah itu klik kotak DETERMINE => untuk memasukkan rerata dan deviasi standar tiap kelompok.

Masukkan statistik deskriptif di atas pada kotak yang tersedia di dalam Program G\*Power seperti pada Gambar 5.

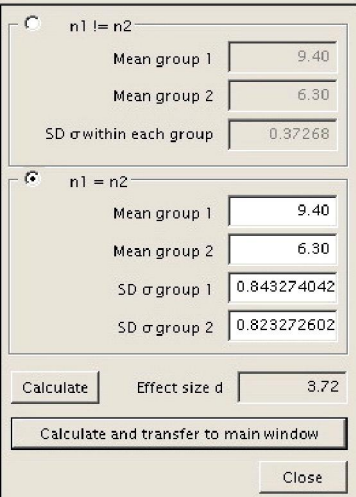

Gambar 5. Menu G\*Power untuk Memasukkan Statistik Deskriptif

Setelah semua informasi kita masukkan, klik kotak CALCULATE AND TRANSFER TO MAIN WINDOWS. Nilai *Effect Sizes* pada kotak utama yang awalnya kosong akan terisi *effect sizes* hasil kalkulasi di menu ini. Klik CALCULATE lalu lihat hasilnya pada OUTPUT PARAMETER (lihat Gambar 5).

Hasil analisis menunjukkan bahwa ukuran sampel yang kita butuhkan untuk menganalisis adalah 6. Masing-masing kelompok minimal berukuran 3. Dengan demikian, karena ukuran sampel kita adalah 20 (lihat Gambar 4), maka ukuran sampel data kita memenuhi kriteria.

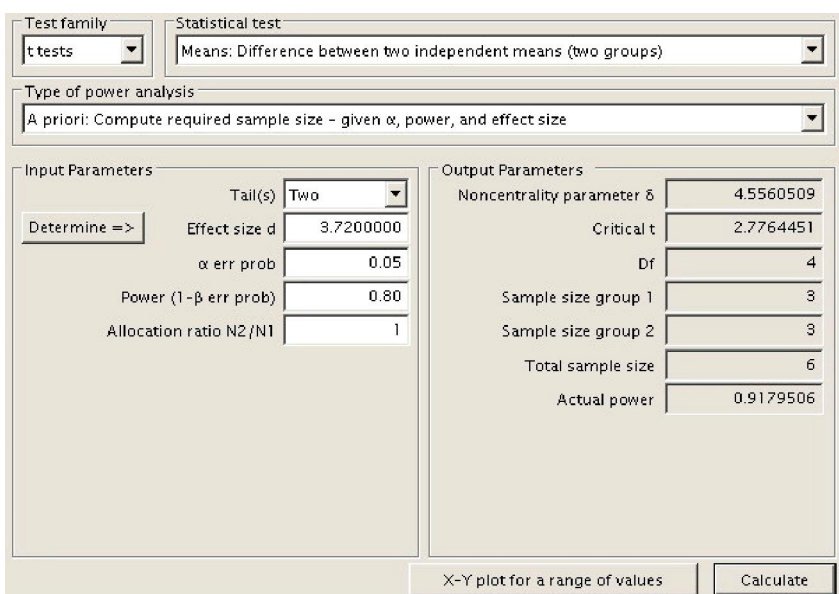

Gambar 6. Hasil Analisis G\*Power untuk Uji-t

# **Catatan**

Ukuran sampel secara statistik hanya menekankan pada ukuran sampel saja, oleh karena itu perspektif ini masih perlu dilengkapi dengan representasi sampel. Ukuran sampel besar belum tentu merepresentasikan populasi yang diteliti. Asumsi yang perlu dipenuhi untuk melakukan uji ini adalah sampel yang kita libatkan dalam prosedur ini merepresentasikan populasi sehingga nilai statistik yang dihasilkan dari sampel mendekati nilai parameter populasi.

### **Referensi**

Faul, F., Erdfelder, E., Buchner, A., & Lang, A.-G. (2009). Statistical power analyses using G\*Power 3.1: Tests for correlation and regression analyses. Behavior Research Methods, 41, 1149-1160.

Faul, F., Erdfelder, E., Lang, A.-G., & Buchner, A. (2007). G\*Power 3: A flexible statistical power analysis program for the social, behavioral, and biomedical sciences. Behavior Research Methods, 39, 175-191.

Fau, F. (2012). G\*Power 3. http://www.psycho.uni-duesseldorf.de/abteilungen/aap/gpower3/. Diakses pada tanggal 10 April 2012.